#### **1. Factory reset**

Note: Please use the "Factory Reset" function with caution, after reading this setup code, you will lose the current parameter settings and replace them with the factory default values.

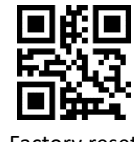

Factory reset

## **2. Communication interface**

This scanning platform provides USB and TTL-232 serial communication interface to communicate with the host. Through the communication interface, it can receive reading data and change the functional parameters of the platform.

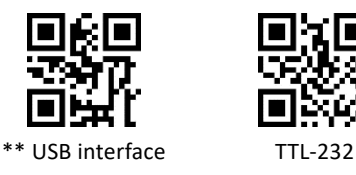

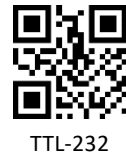

## **3. Country/language keyboard layout**

The keyboard key arrangement, symbols, etc. corresponding to different languages in different countries are not the same. You can setup the keyboard format of different countries as needed.

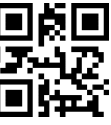

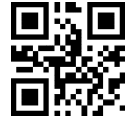

\* American Czech Republic

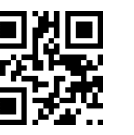

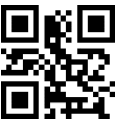

France Germany

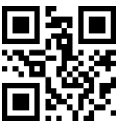

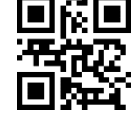

Hungary Italy

# **2D scanning platform Quick Setup Manual**

Global Exposure

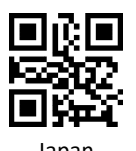

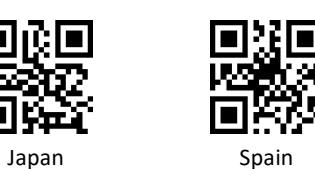

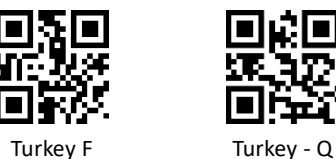

### **4. Modify the terminator**

Reading the following setup codes, you can quickly set the end character to Enter, Enter + Line Feed or TAB key.

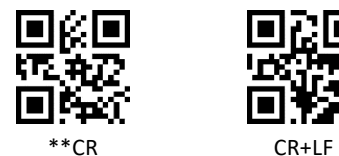

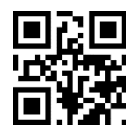

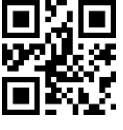

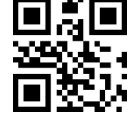

TAB No Terminator

**5. Sound settings**

Turn all sounds on/off

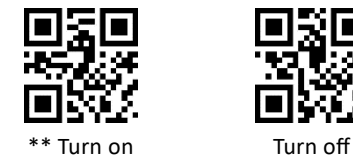

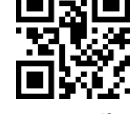

The sound type

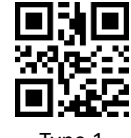

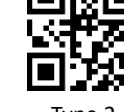

Type 1 Type 2

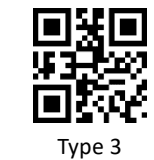

**6. Read mode setting**

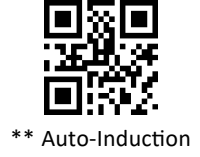

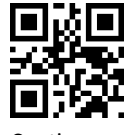

Continuous

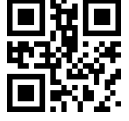

Manual

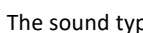

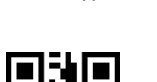